## **How to login and check your usage.**

Go to cpelectronics.ca website and in the upper right corner click on Login.

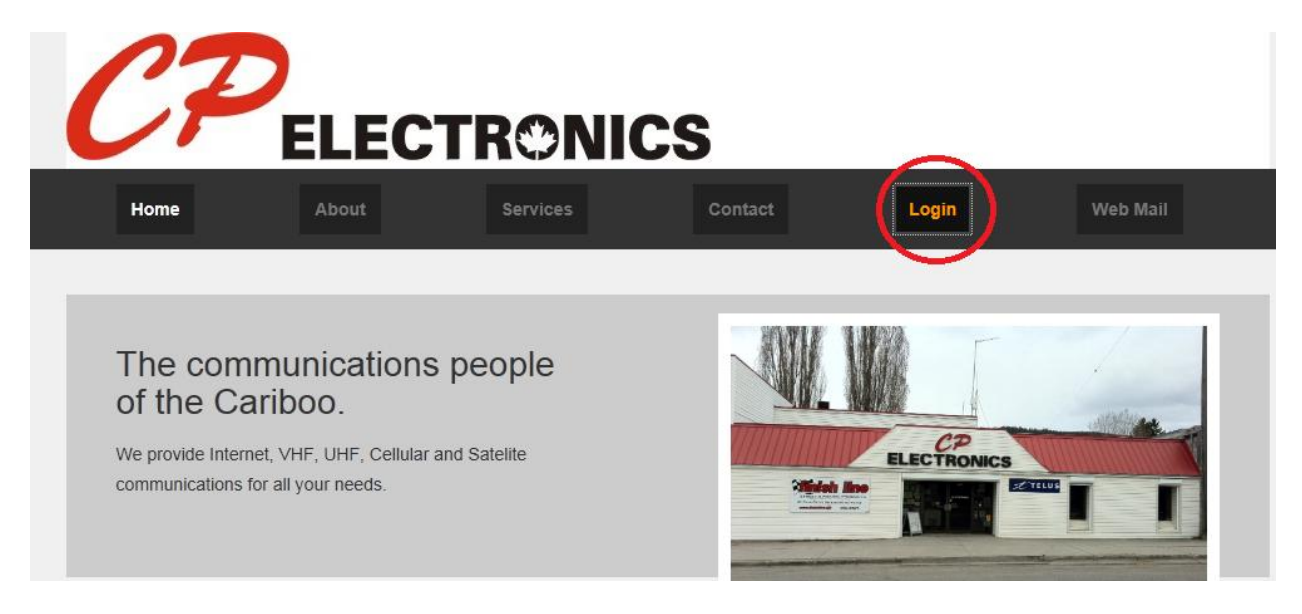

Enter your User Name and Password (all in lower case) on the following screen.

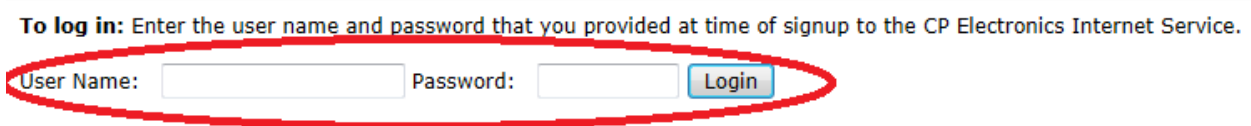

You can now choose one of the following reports. Monthly accounting will give you the total for the entire month. Session Details will give you the daily totals. And User Totals will give you the lifetime total.

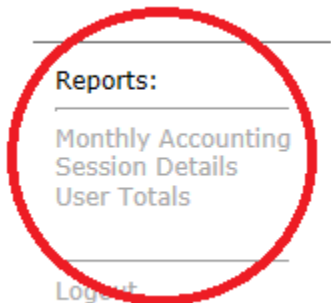